## **Heinrich Gartenmeister** Musterlaken, den 29. Januar 2016

Himmelstraße 23 57588 Musterlaken Tel. 0221 – 55 56 77

#### **Briefkopf als Dokumentenvorlage erstellen.doc**

Einfachen Briefkopf nach DIN einrichten:

## 1. Schritt **Datei – Seite einrichten**:

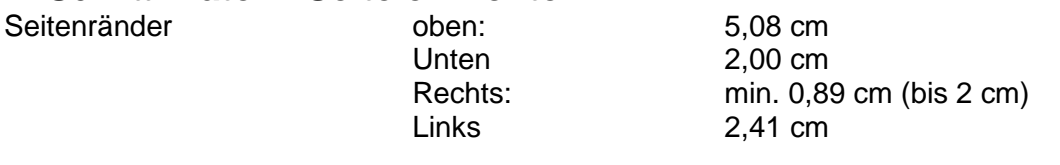

### **Seitenlayout: erste Seite anders**. Damit verhindern Sie, dass der Briefkopf auch auf den nachfolgenden Seiten angezeigt wird.

- 1. Öffnen Sie über ANSICHT KOPF- und FUSSZEILE die Kopfzeile
- 2. Schreiben Sie Ihre Adresse hinein; oben im Muster ersichtlich.
- 3. Klicken Sie mit der Maus auf die Absatz-Endemarke hinter dem Namen.
- 4. Fassen Sie im Lineal den Tabstopp in der Mitte des Lineals mit der Maus an (Maustaste drücken) und ziehen Sie den Tabstopp heraus. Es ist nun noch ein weiterer am rechten Ende des Lineals zu sehen, der auch dort bleiben soll.
- 5. Klicken Sie nun wieder auf die Absatz-Endemarke hinter Mustermann.
- 6. Drücken Sie die TAB-Taste. Der Cursor springt nun bis ans rechte Ende.
- 7. Geben Sie nun das Datum ein, die Schrift wandert beim Eingeben von links nach rechts. Das Datum kann man automatisieren, indem man dieses unter "Einfügen/Datum-Uhrzeit" auswählt und ein Häkchen vor "automatisch aktualisieren setzt.
- 8. Schließen Sie die Kopfzeile mit Klick auf Schließen im angezeigten Menü der Kopf- und Fußzeile oder mit Doppelklick auf das eigentliche Schreibfeld.
- 9. Schreiben Sie nun in der ersten Zeile eine Wiederholzeile Ihrer Adresse und drücken Sie dann 2x die ENTER-Taste. Formatieren Sie nun die Wiederholzeile in Schriftgröße 8.
- 10.Nun folgt die Adresse. Nach der neuen DIN-Norm wird zwischen Straße und PLZ, Ort keine Leerzeile mehr eingefügt.
- 11.Nach der Adresse folgen 9 weitere Leerzeilen.
- 12.Fügen Sie nun den Betreff ein (aber nicht Betreff davor setzen) nur den Grund des Briefes angeben.

#### **Heinrich Gartenmeister** Musterlaken, den 29. Januar 2016 Himmelstraße 23 57588 Musterlaken Tel. 0221 – 55 56 77

### **Briefkopf als Dokumentenvorlage erstellen.doc**

13.Es folgen 2 Leerzeilen

danach die Anrede.

- 14.Nach einer weiteren Leerzeile folgt der Text.
- 15.Unter dem Text wieder eine Leerzeile,

dann "Mit freundlichen Grüßen".

- 16.Darunter setzen Sie Ihre Unterschrift.
- 17.Um den Briefkopf als **wiederverwendbare Vorlage** zu speichern, gehen Sie wie folgt vor:

Speichern Sie das Dokument unter "**Speichern unter**"

Benennen Sie das Dokument in "Briefkopf-Vorlage"

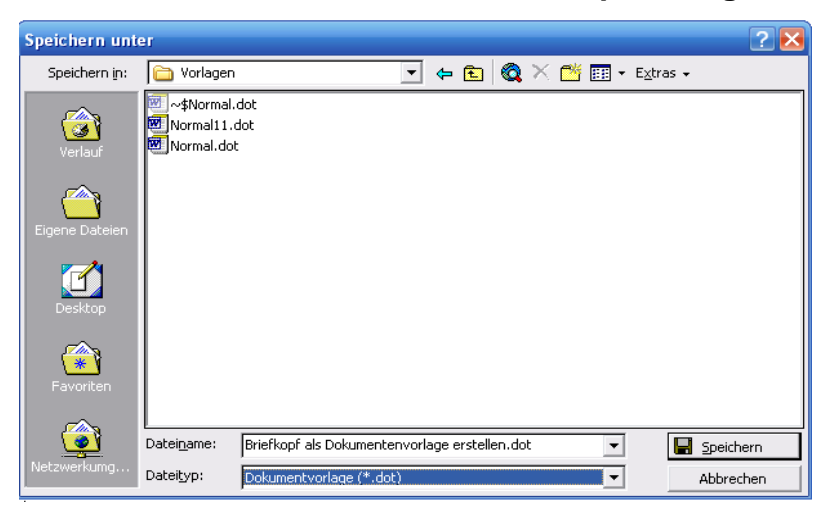

Bevor Sie auf "**Speichern**" drücken, stellen Sie den **Dateityp** am unteren Ende

des Fensters (Auswahlfenster) in "**Dokumentenvorlag**e" um.

Dann drücken Sie auf speichern.

Damit wird die Briefkopfvorlage automatisch in den Ordner "**Vorlagen**"

transportiert. Schließen Sie nun das Dokument.

Über **Datei "Neu**" rufen Sie die "**Vorlagen**" auf und öffnen das Dokument mit Doppelklick zum erneuten Bearbeiten.

## **Heinrich Gartenmeister** Musterlaken, den 29. Januar 2016

#### **Briefkopf als Dokumentenvorlage erstellen.doc**

Heinrich Mustermann, Himmelstraße 23, 57588 Musterlaken

#### PER EINSCHREIBEN

Topkapi GmbH Rosenkampen 23 51576 Rosenheim

Briefe werden normalerweise in Schriftgröße 11 oder 12 geschrieben. Heraushebungen können fett und eine Schriftgröße größer gestellt werden.

Bei Anlage des Anschriftenfeldes in der vorgestellten Form passt das Feld in einen Briefumschlag DIN lang mit Fenster

#### **Meine Bestellung vom 23.05.2006**

Sehr geehrte Damen und Herren,

leider ist meine bereits 3 x schriftlich und telefonisch angemahnte Bestellung über

## **2500 Container Rosen Sorte Natascha dunkelrot**

immer noch nicht geliefert worden.

Wie Sie wissen, gehört diese Lieferung zu einem von mir umgehend auszuführenden Großauftrag eines Behördenkunden, den ich nunmehr nicht zeitgerecht erledigen kann.

Ich mache Sie darauf aufmerksam, dass ich Sie bei weiteren Lieferverzögerungen haftbar machen werde, denn der Kunde droht den Auftrag von einem anderen Unternehmen ausführen zu lassen.

Ich setze Sie hiermit in Verzug und erwarte die Lieferung der bestellten Rosen in den nächsten 3 Tagen.

Mit freundlichen Grüßen

# Heinrich Gartenmeister

Heinrich Gartenmeister

Anlage: Kopie Ihrer Auftragsbestätigung